## 知 防火墙SSLVPN用户可以登录非授权策略组中的资源

SSL [VPN](https://zhiliao.h3c.com/questions/catesDis/239) **[吴昊](https://zhiliao.h3c.com/User/other/26797)A** 2024-01-11 发表

## 组网及说明

问题描述 使用wuhao用户登录sslvpn,用户授权策略组为11,即对应context 111中的资源 # local-user wuhao class network password cipher \$c\$3\$Hul4p6f7YCQRExHqGyyfUsWrbFcCvhM3yA== service-type sslvpn authorization-attribute user-role network-operator authorization-attribute sslvpn-policy-group **11** # sslvpn context 111 gateway 11 domain **test** ip-tunnel interface SSLVPN-AC1 ip-tunnel address-pool pool mask 255.255.255.0 ip-tunnel web-resource auto-push login-message chinese 欢迎来到安全组 login-message english Welcome to security-group logo file logo111.jpg webpage-customize system ip-route-list rlist include 20.0.0.0 255.255.255.0 url-item 防火墙 url https://77.78.79.1 sso method basic sso basic custom-username-password enable url-item 知网 url https://www.zhiwang.com url-list urllist heading web resources url-item 防火墙 resources url-item 知网 shortcut 1111 execution url('http://1.1.1.1') policy-group **11** ip-tunnel access-route ip-route-list rlist resources url-list urllist certificate-authentication enable authentication use any-one service enable # sslvpn context 222 gateway 11 domain **wuhao** ip-tunnel interface SSLVPN-AC1 ip-tunnel address-pool pool mask 255.255.255.0 ip-tunnel web-resource auto-push login-message chinese 欢迎来到安全组 login-message english Welcome to security-group logo file logo111.jpg webpage-customize system ip-route-list rlist include 10.0.0.0 255.255.255.0 url-item 防火墙 url https://77.78.79.2 sso method basic sso basic custom-username-password enable

url-item 知网 url https://www.zhiwang.com url-list urllist heading web resources url-item 防火墙 resources url-item 知网 shortcut 1111 execution url('http://1.1.1.1') policy-group **22** ip-tunnel access-route ip-route-list rlist resources url-list urllist **default-policy-group 22**

certificate-authentication enable authentication use any-one service enable

#

使用wuhao这个用户资源登录sslvpn context 222, inode中的域填写该实例中的域名wuhao,发现可以 正常拨上去并且能访问222实例下的资源。

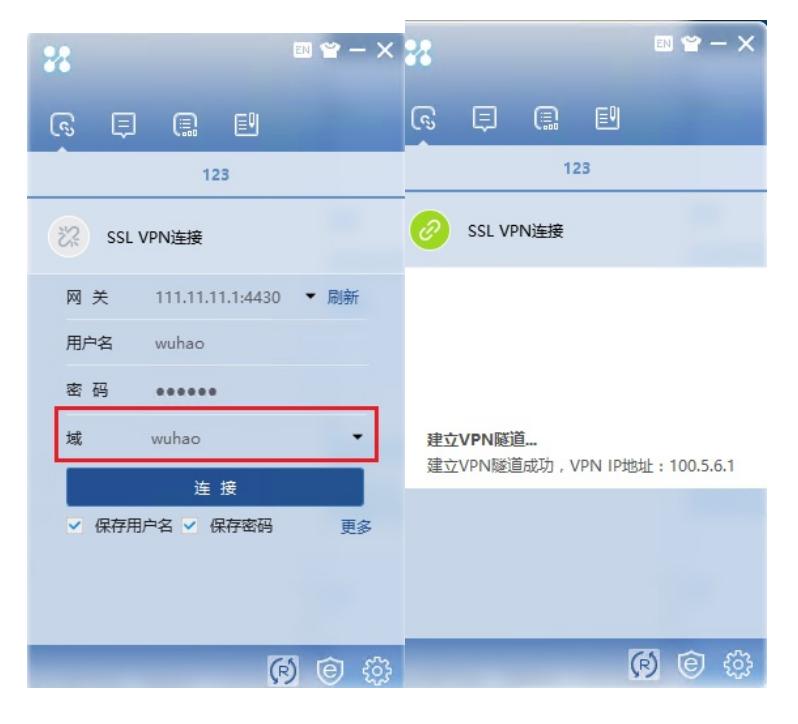

## 过程分析

正常情况下wuhao这个用户只授权了context 111下的策略授权组11,没有下发context 222下的策略授 权组22,是不可能登录上context 222的。

#

local-user wuhao class network

password cipher \$c\$3\$Hul4p6f7YCQRExHqGyyfUsWrbFcCvhM3yA==

service-type sslvpn

authorization-attribute user-role network-operator

authorization-attribute sslvpn-policy-group **11**

#

进一步排查实例下的配置,发现context 222 实例下配置了缺省的策略组 **default-policy-group 22,这 个命令含义如下:**

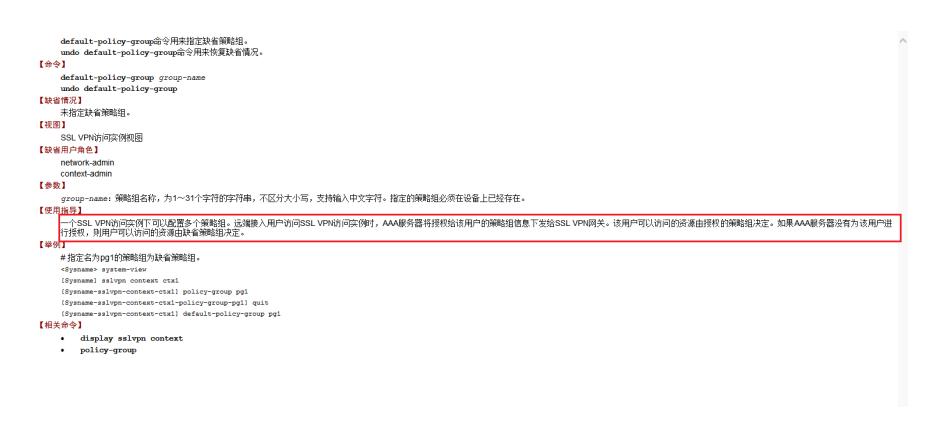

即用户即使没有授权,也可以登录上对应实例下的缺省资源组。

## 解决方法

去掉这个命令后,可以实现不同的用户拨号访问对应的实例资源。